## Computers for Seniors

**Microsoft** 

The left button of the mouse is the selection button, 95 percent of clicking will be done on this side

In the middle most mouses have a wheel, rolling the wheel backwards and forwards will cause websites to scroll up and down

The right button of a mouse brings up a list options when clicked. These options can be used to copy and paste items, rename files, open new windows and a lot more

**Monitor**- Displays what's happening in computer

> **Tower**- houses the hard drive, motherboard, and other parts which make the computer function

> > **Mouse**- used to select and move around the display

**Keyboard**- used to type and enter commands

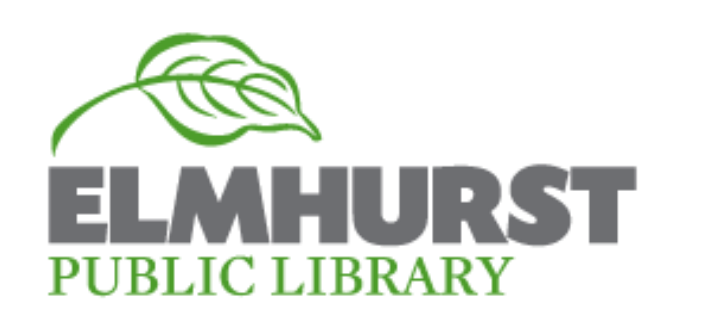